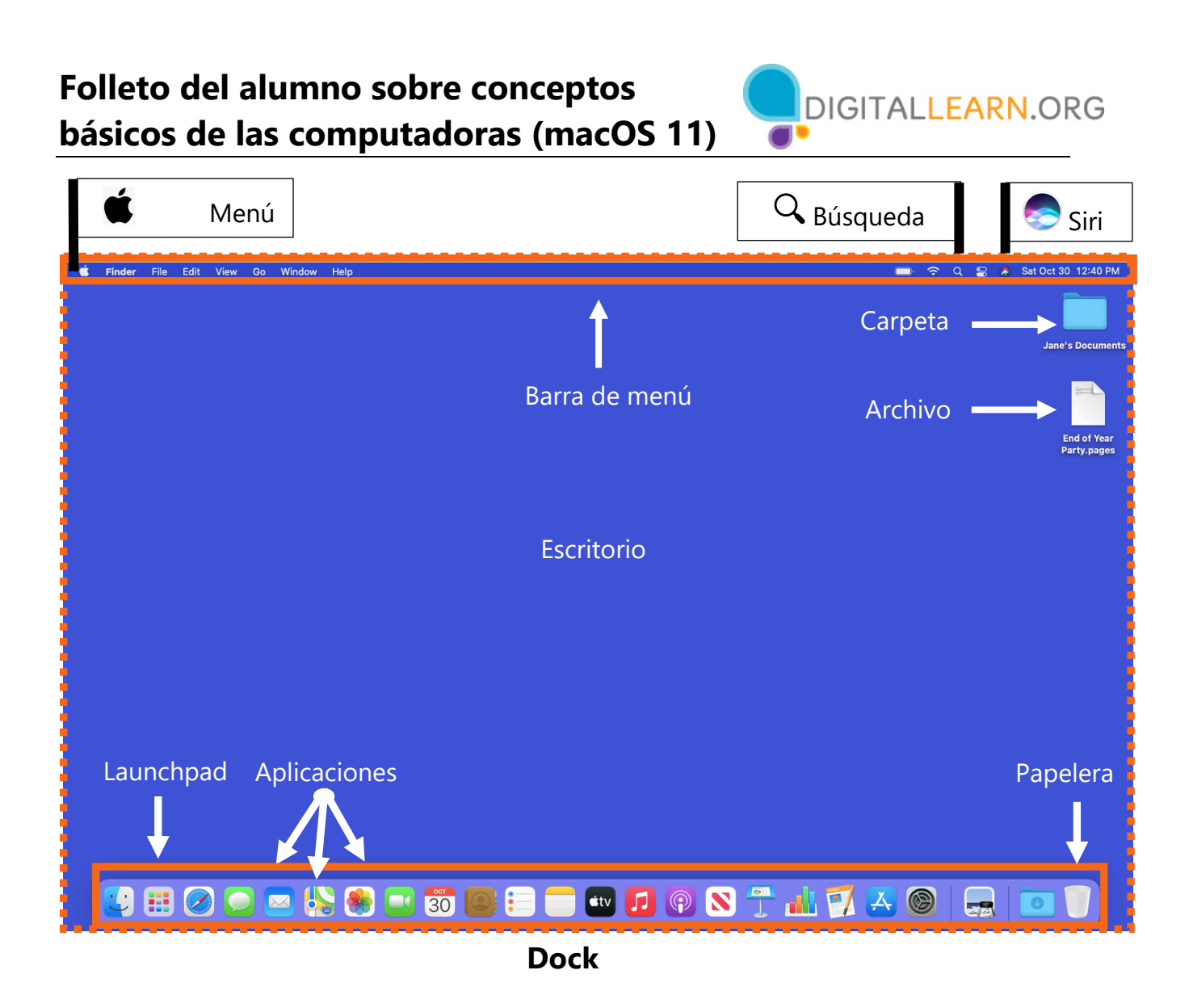

## **Terminología del escritorio**

**Menú Apple:** Desde este menú, puede acceder a "System Preferences" (Preferencias del sistema) y las aplicaciones utilizadas recientemente. También puede ver información sobre la computadora, cerrar sesión y bloquear o cambiar la configuración exclusiva de su cuenta.

**Barra de menú:** Incluye el menú Apple, la fecha, la hora, el control del volumen y más. La barra de menú cambia según el programa que esté abierto.

**Siri:** Un asistente virtual que responde a los comandos de voz usando los altavoces de la computadora.

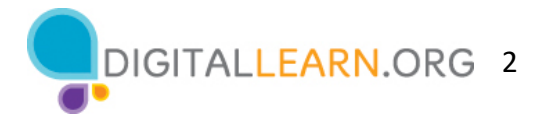

**"Search" (Búsqueda)**: Puede buscar en la computadora un archivo específico, una configuración de la computadora o una aplicación.

**Escritorio:** El área que le permite acceder a las aplicaciones, los archivos y las configuraciones.

**Carpeta**: Un método para almacenar y organizar archivos.

**Archivo**: Un paquete de información.

**Dock:** Permite encontrar aplicaciones de acceso frecuente, abrir archivos y vaciar la papelera.

**Launchpad:** Enumera todas las aplicaciones disponibles en esta computadora.

**Aplicaciones:** Herramientas que le permiten hacer cosas en una computadora, como escribir una carta usando Microsoft Word, buscar en Internet usando el explorador Safari y hacer operaciones matemáticas usando una calculadora.

**Papelera:** Guarda los documentos hasta que vacíe la papelera.

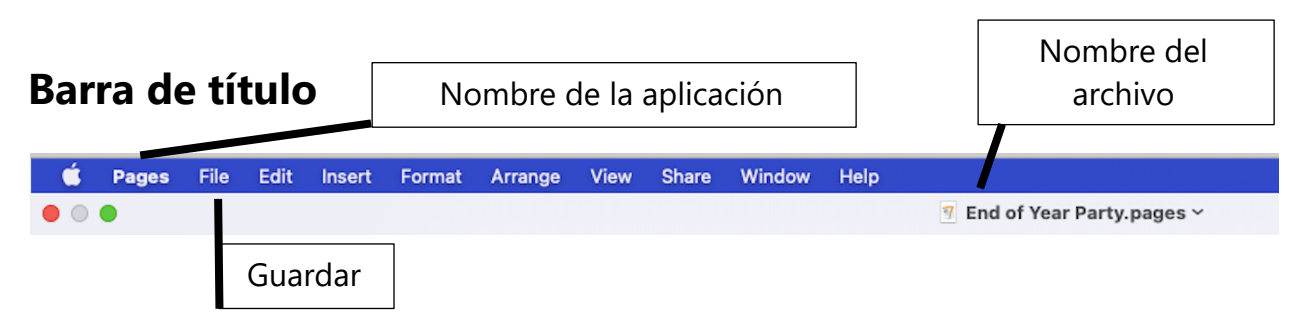

**Barra de título:** Puede encontrarla en la parte superior de cada ventana. Incluye el nombre de la aplicación que está abierta y el nombre del archivo. También incluye los botones de minimizar, maximizar, restaurar y cerrar.

**"Save" (Guardar)**: Use esta función para tener una copia que pueda ver o editar más tarde.

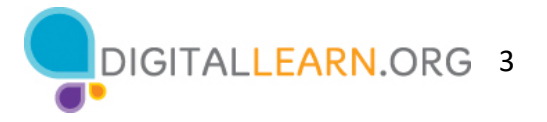

 $\bullet$   $\bullet$ 

**Botón de cerrar:** Cierra la aplicación o el archivo (círculo rojo).

**Botón de maximizar:** Expande la ventana para que ocupe todo el escritorio (círculo verde).

**Botón de minimizar** Oculta el archivo en la barra de tareas (círculo gris).

**Botón de restaurar:** Devuelve la ventana al tamaño que tenía antes de maximizarla (también el círculo verde).

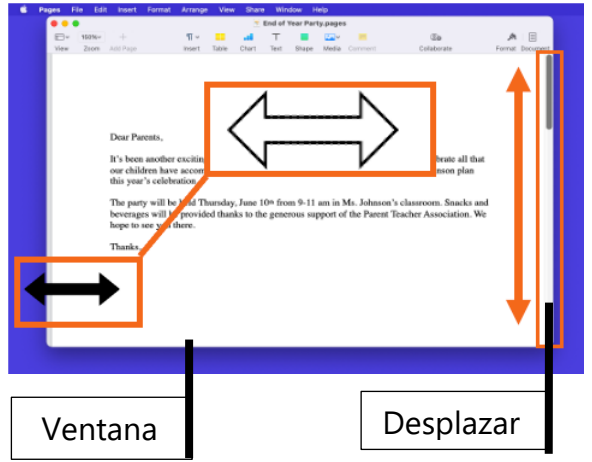

**Cambiar tamaño:** Cuando una ventana es demasiado grande o demasiado pequeña, puede cambiar el tamaño de la ventana.

- 1. Coloque el cursor en el borde de la ventana.
- 2. Cuando el cursor se convierta en una flecha de dos puntas, haga clic y mantenga presionado el botón izquierdo del ratón para "agarrar" los bordes de la ventana.
- 3. Luego, arrastre el ratón hacia la izquierda para cambiar el tamaño de la ventana.
- 4. Suelte el botón del ratón cuando la ventana tenga el tamaño deseado.

**Desplazar:** Utilice esta herramienta para ver más contenidos del archivo que no están visibles en la pantalla actual.

**Ventana:** Área de trabajo de una aplicación.

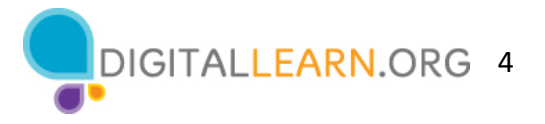

## **Consejos para usar una computadora Mac**

- El escritorio y el Dock son herramientas útiles para acceder a las aplicaciones y a los documentos comunes.
- Las carpetas le ayudan a organizar los archivos.
- El cuadro de búsqueda le permite localizar rápidamente las carpetas y los documentos.
- Los documentos se pueden restaurar desde la papelera siempre que nadie la haya vaciado.

## **Para obtener más información**

Visite https://www.digitallearn.org para obtener más cursos y para ayudar a desarrollar habilidades y confianza en el uso de la tecnología.

La capacitación de hoy la ofrecen AT&T y la Asociación de Bibliotecas Públicas.